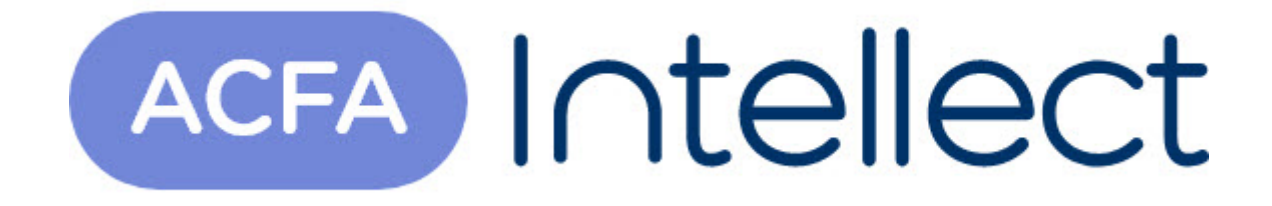

# Руководство по настройке и работе с модулем интеграции Трезор (AxACFA)

ACFA-Интеллект

Обновлено 05/13/2024

# Table of Contents

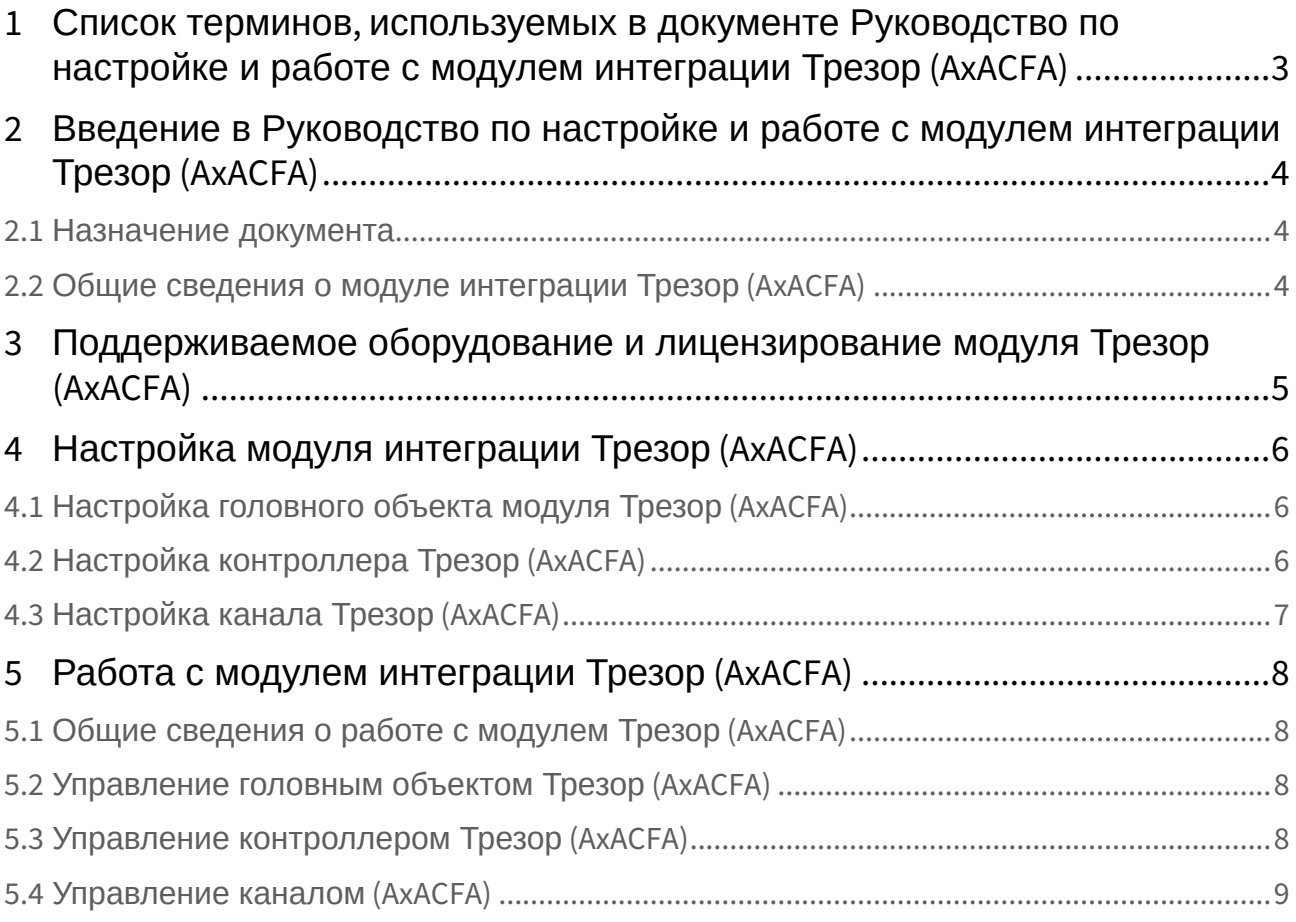

## <span id="page-2-0"></span>1 Список терминов, используемых в документе Руководство по настройке и работе с модулем интеграции Трезор (AxACFA)

Система периметральной охраны (СПО) − программно-аппаратный комплекс, предназначенный для контроля нарушения периметра.

Сервер *Интеллект* − компьютер с установленной конфигурацией Сервер программного комплекса *Интеллект*.

Канал *Трезор* − канал для регистрации воздействий в низкочастотном диапазоне (перелаз, разрушение заграждения).

Контроллер *Трезор* − базовый элемент адресной системы охранной сигнализации периметра "Трезор", который отвечает за обработку информации, контроль и управление подключенных к нему периферийных устройств.

## <span id="page-3-0"></span>2 Введение в Руководство по настройке и работе с модулем интеграции Трезор (AxACFA)

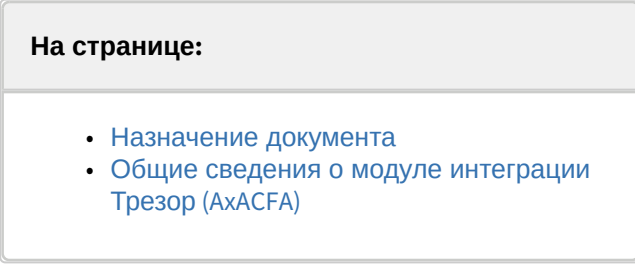

#### <span id="page-3-1"></span>2.1 Назначение документа

Документ *Руководство по настройке и работе с модулем интеграции Трезор (AxACFA)* является справочно-информационным пособием и предназначен для специалистов по настройке и операторов модуля *Трезор (AxACFA)*.

В данном Руководстве представлены следующие материалы:

- 1. Общие сведения о модуле интеграции *Трезор (AxACFA)*.
- 2. Настройка модуля интеграции *Трезор (AxACFA)*.
- 3. Работа с модулем интеграции *Трезор (AxACFA).*

#### <span id="page-3-2"></span>2.2 Общие сведения о модуле интеграции Трезор (AxACFA)

Модуль интеграции *Трезор (AxACFA)* входит в состав программного комплекса *ACFA-Интеллект* и предназначен для контроля за приборами СПО *Трезор* и управления ими. Конфигурирование в ПК *ACFA-Интеллект* невозможно.

Перед началом работы с модулем интеграции *Трезор (AxACFA)* необходимо установить оборудование на охраняемый объект и выполнить первоначальную настройку устройств СПО *Трезор.*

#### **Примечание.**

Подробные сведения о СПО *Трезор* приведены в официальной справочной документации (производитель ООО «НПЦ «Трезор»).

## <span id="page-4-0"></span>3 Поддерживаемое оборудование и лицензирование модуля Трезор (AxACFA)

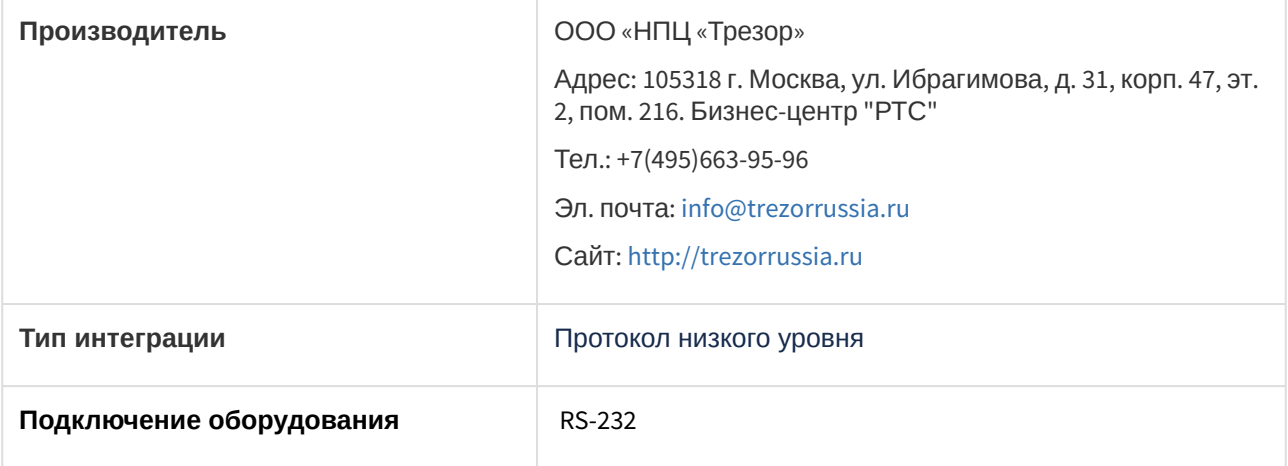

#### **Защита модуля**

За 1 канал.

## <span id="page-5-0"></span>4 Настройка модуля интеграции Трезор (AxACFA)

### <span id="page-5-1"></span>4.1 Настройка головного объекта модуля Трезор (AxACFA)

Для работы с модулем интеграции *Трезор (AxACFA)* должен быть установлен и настроен компонент *AxACFA* (подробнее описано в подразделе [Подключение и настройка компонента](https://docs.itvgroup.ru/confluence/pages/viewpage.action?pageId=270369332) AxACFA).

Для настройки головного объекта *Трезор (AxACFA)*:

1. Создать головной объект **Трезор** на базе объекта **Axacfa** на вкладке **Оборудование** диалогового окна **Настройки системы**.

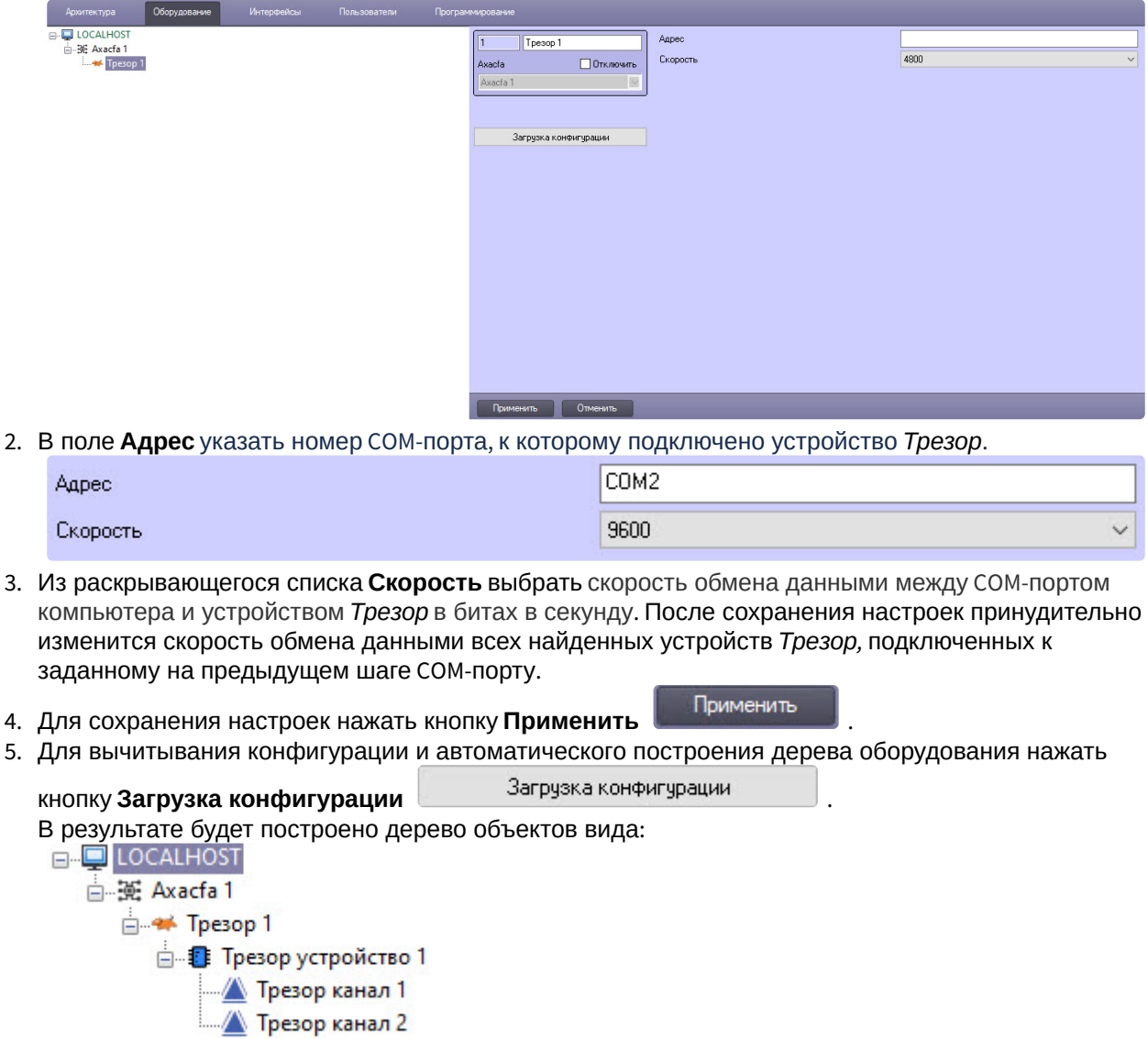

Конфигурирование головного объекта *Трезор (AxACFA)* завершено.

#### <span id="page-5-2"></span>4.2 Настройка контроллера Трезор (AxACFA)

Объект **Трезор устройство** создается на базе головного объекта **Трезор**, для его конфигурирования:

1. Перейти на настроечную панель контроллера *Трезор*.

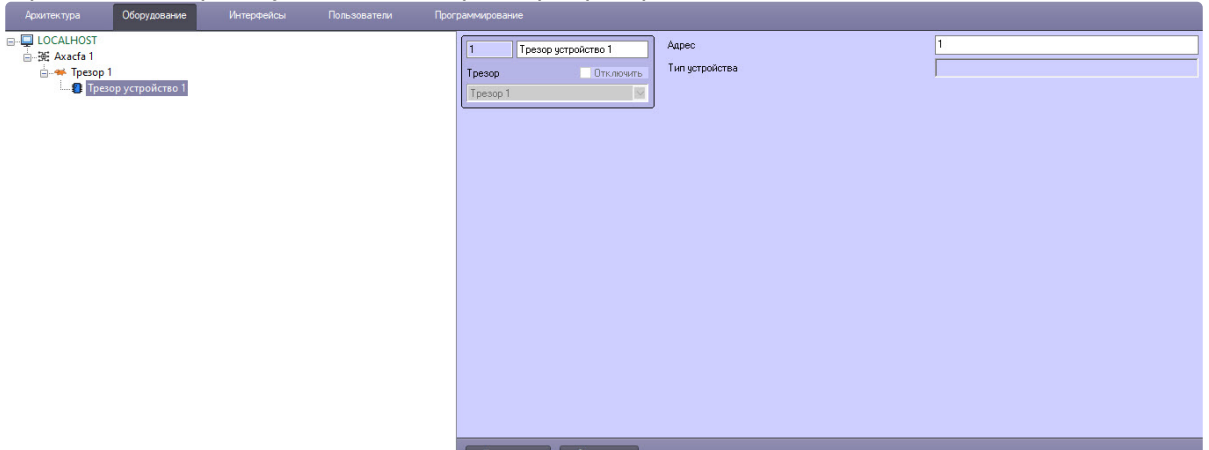

- 2. В поле **Адрес** указать адрес контроллера *Трезор*.
- 3. Поле **Тип устройства** заполнится автоматически после вычитывания конфигурации, подробнее описано на странице [Настройка головного объекта модуля Трезор](#page-5-1) (AxACFA).
- 4. Для сохранения изменений нажать кнопку **Применить**.

Конфигурирование контроллера *Трезор* завершено.

#### <span id="page-6-0"></span>4.3 Настройка канала Трезор (AxACFA)

Объект **Трезор канал** создается на базе объекта **Трезор устройство**, для его конфигурирования:

1. Перейти на настроечную панель канала *Трезор*.

 $\overline{\phantom{a}}$ 

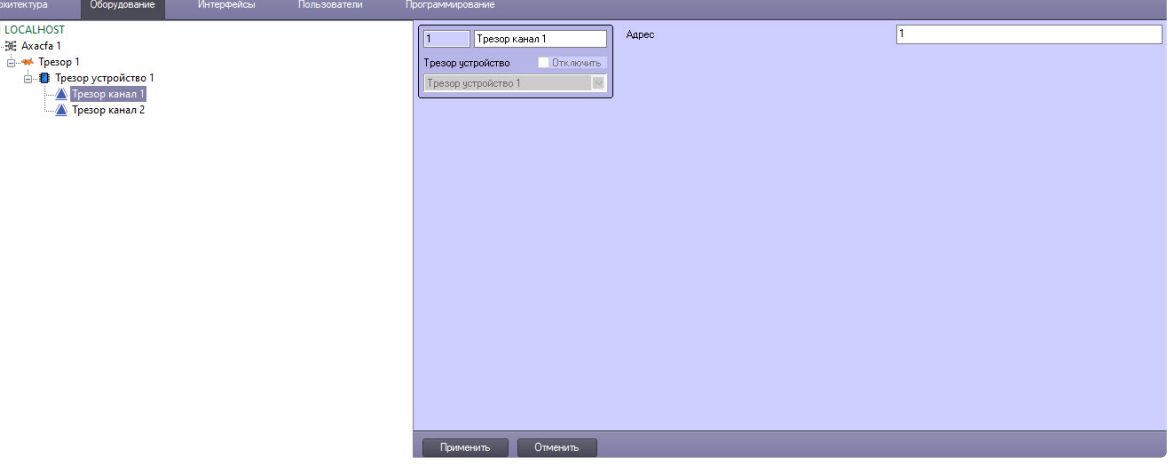

- 2. В поле **Адрес** указать адрес канала *Трезор*.
- 3. Для сохранения изменений нажать кнопку **Применить**.

Конфигурирование канала *Трезор* завершено.

## <span id="page-7-0"></span>5 Работа с модулем интеграции Трезор (AxACFA)

## <span id="page-7-1"></span>5.1 Общие сведения о работе с модулем Трезор (AxACFA)

Для работы с модулем интеграции *Трезор (AxACFA)* используются следующие интерфейсные объекты:

- 1. **Карта**.
- 2. **Протокол событий**.

[Сведения по настройке данных интерфейсных объектов приведены в документе](https://docs.itvgroup.ru/confluence/pages/viewpage.action?pageId=136938089) Программный комплекс Интеллект: Руководство Администратора.

[Работа с данными интерфейсными объектами подробно описана в документе](https://docs.itvgroup.ru/confluence/pages/viewpage.action?pageId=136937896) Программный комплекс Интеллект: Руководство Оператора.

### <span id="page-7-2"></span>5.2 Управление головным объектом Трезор (AxACFA)

Головной объект *Трезор* в интерактивном окне **Карта** не управляется.

Возможны следующие состояния головного объекта *Трезор*:

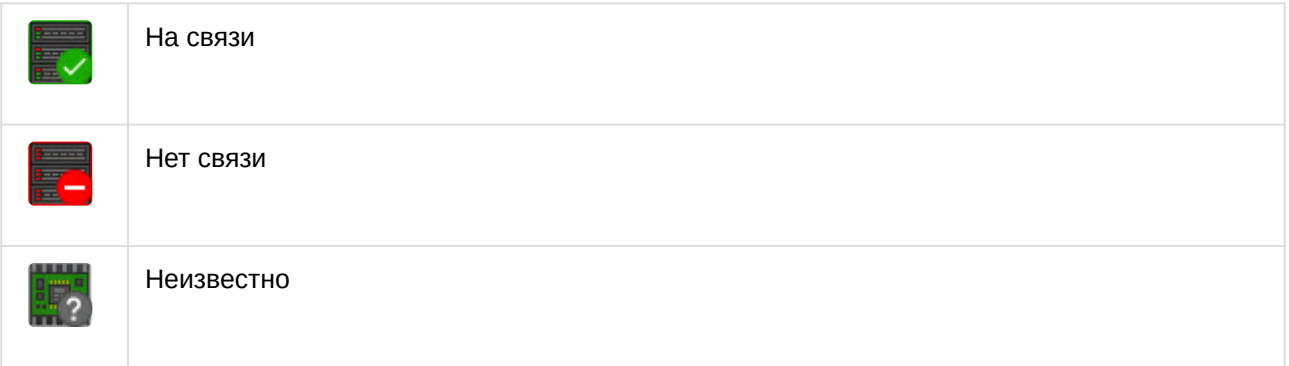

## <span id="page-7-3"></span>5.3 Управление контроллером Трезор (AxACFA)

Управление контроллером *Трезор* происходит в интерактивном окне **Карта** с использованием функционального меню объекта **Трезор устройство**.

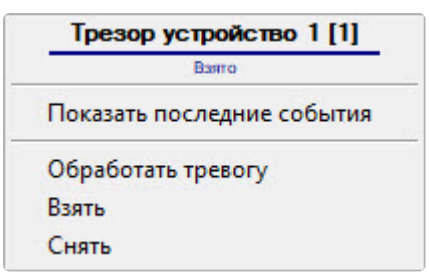

Команды для управления контроллером *Трезор* описаны в таблице:

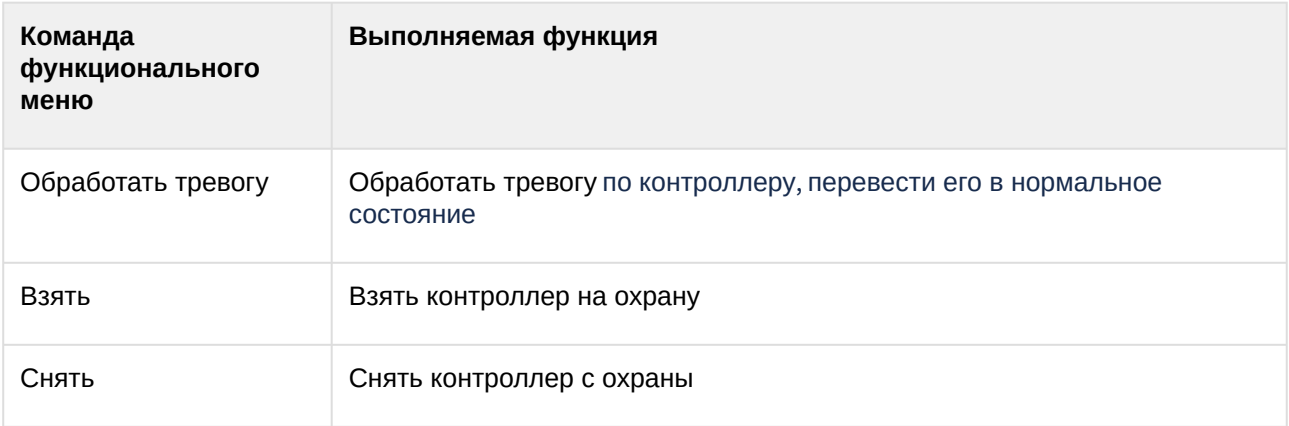

Возможны следующие состояния контроллера *Трезор*:

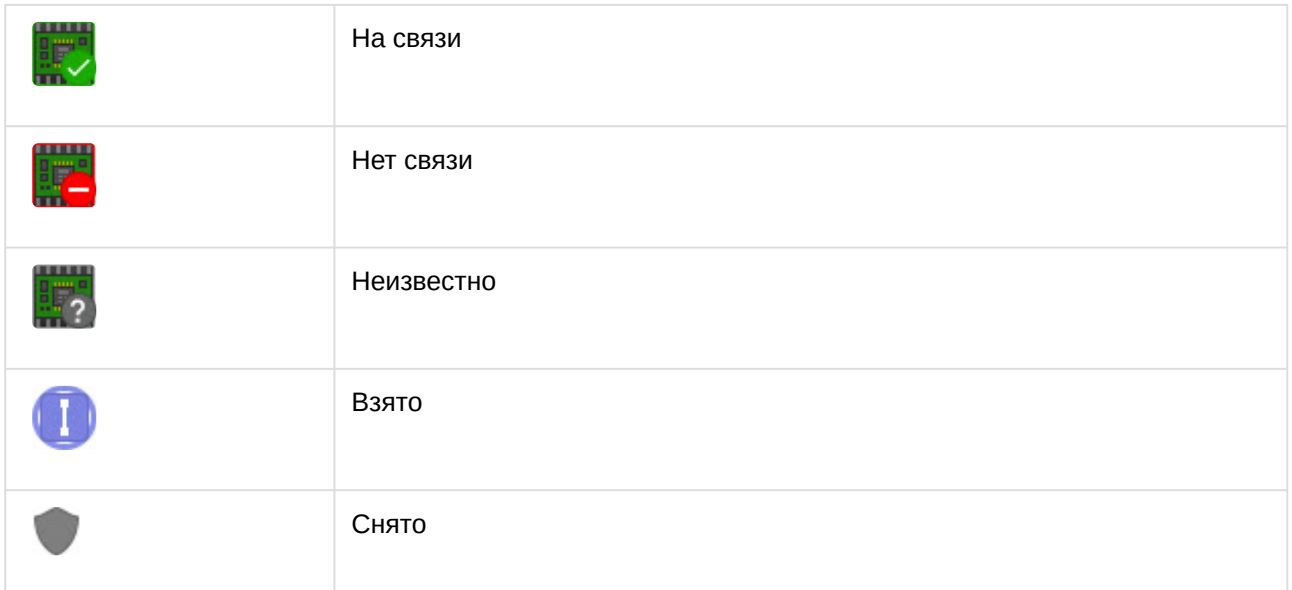

## <span id="page-8-0"></span>5.4 Управление каналом (AxACFA)

Управление каналом *Трезор* происходит в интерактивном окне **Карта** с использованием функционального меню объекта **Трезор канал**.

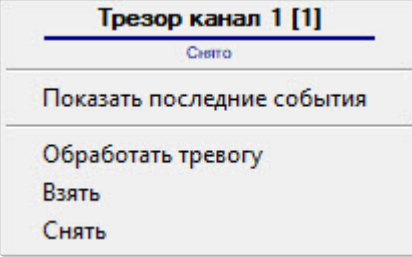

Команды для управления каналом *Трезор* описаны в таблице:

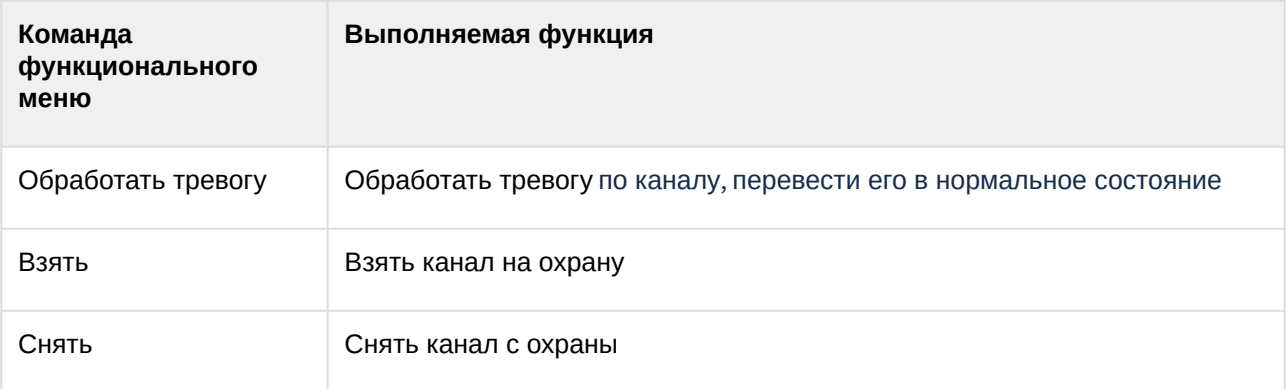

Возможны следующие состояния канала *Трезор*:

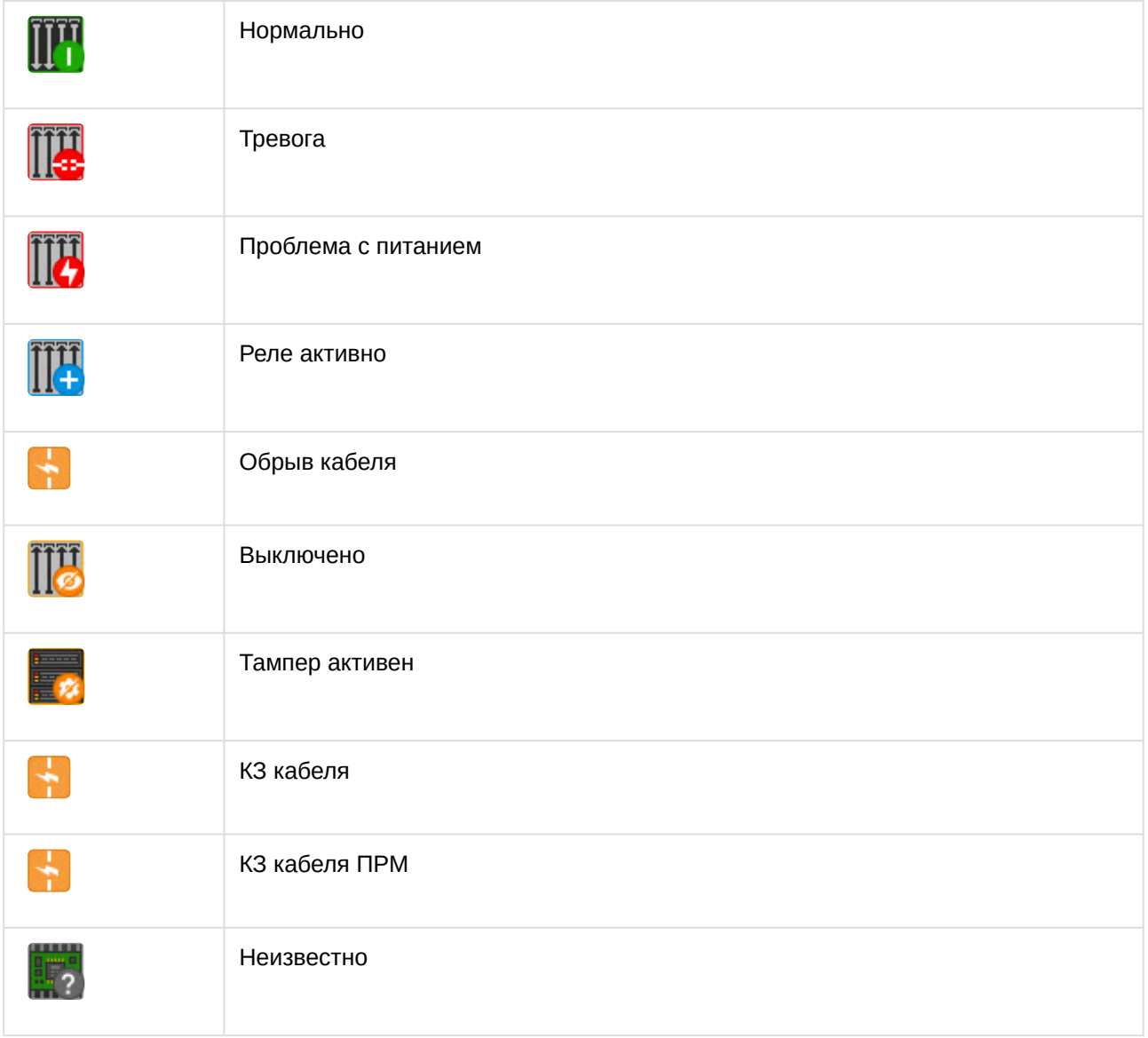

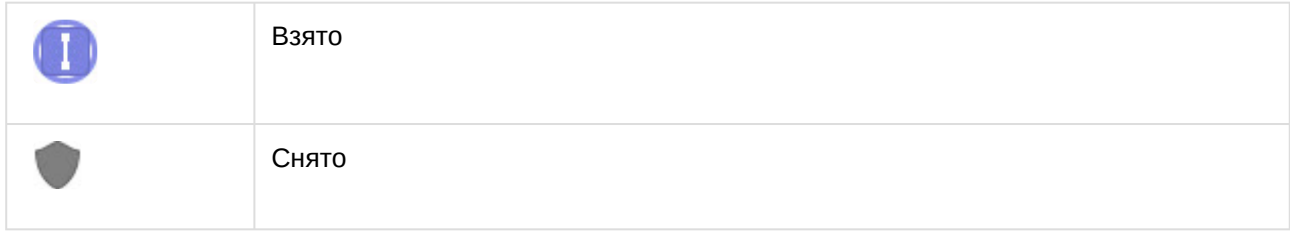